# 高温防水不锈钢记录仪, 型号 20629/20630 用户使用说明

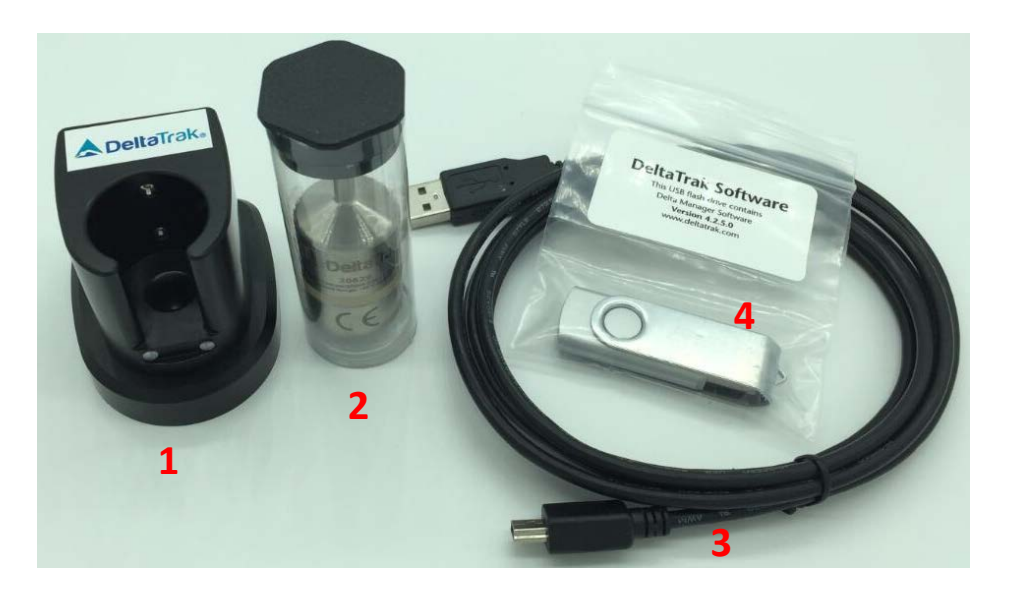

- 1. 记录仪连接底座
- 2. 高温温度记录仪
- 3. 电脑连接线
- 4. 驱动软件 U 盘

#### 重要提示:在安装好软件之前请不要将记录仪连接底座插到您电脑上。

#### 一、软件和记录仪安装说明

- 1. 安装软件, 把附带的驱动软件 U 盘插到电脑的 USB 接口。
- 2. 打开"我的电脑",进入 U 盘, 双击"Auto-run"文件,会弹出安装向导界面。

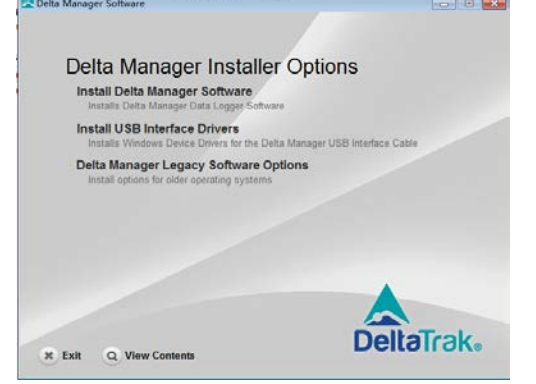

- 3. 点击"Install Delta Manager Software"选项, 会弹出软件安装向导界面; 然后根据向导点击下 一步完成安装。
- 4. 如果要安装记录仪连接底座的驱动,点击"Install USB interface Driver."然后根据向导点击下 一步完成安装。

## 二、连接记录仪:

- 1. 撕掉记录仪底座上的贴纸以露出 USB 插孔。
- 2. 把附带的 USB 连接线的一头查到底座的 USB 插孔上。
- 3. 把 USB 连接线的另外一头插到电脑 USB 接口上, 电脑系统会提示: 发现新硬件, 然后会自动 搜索驱动并完成安装,完成后提示"您的新硬件安装完成并可以使用了".
- 4. 打开安装好的记录仪软件: Delta Manager, 把记录仪放到底座上. 这样就记录仪就连接好了。

### 三、软件操作:

- 1. 记录仪连接好后,如果需要下载数据,点击软件界面左上角的"下载"。
- 2. 如果需要设置记录仪: 点击"快速启动"。 如果需要更改设置参数, 例如数据记录间隔或记 录时间长度,则点击: "自定义开始".
- 3. 如果有多个记录仪需要设置, 则点击 "批处理启动".

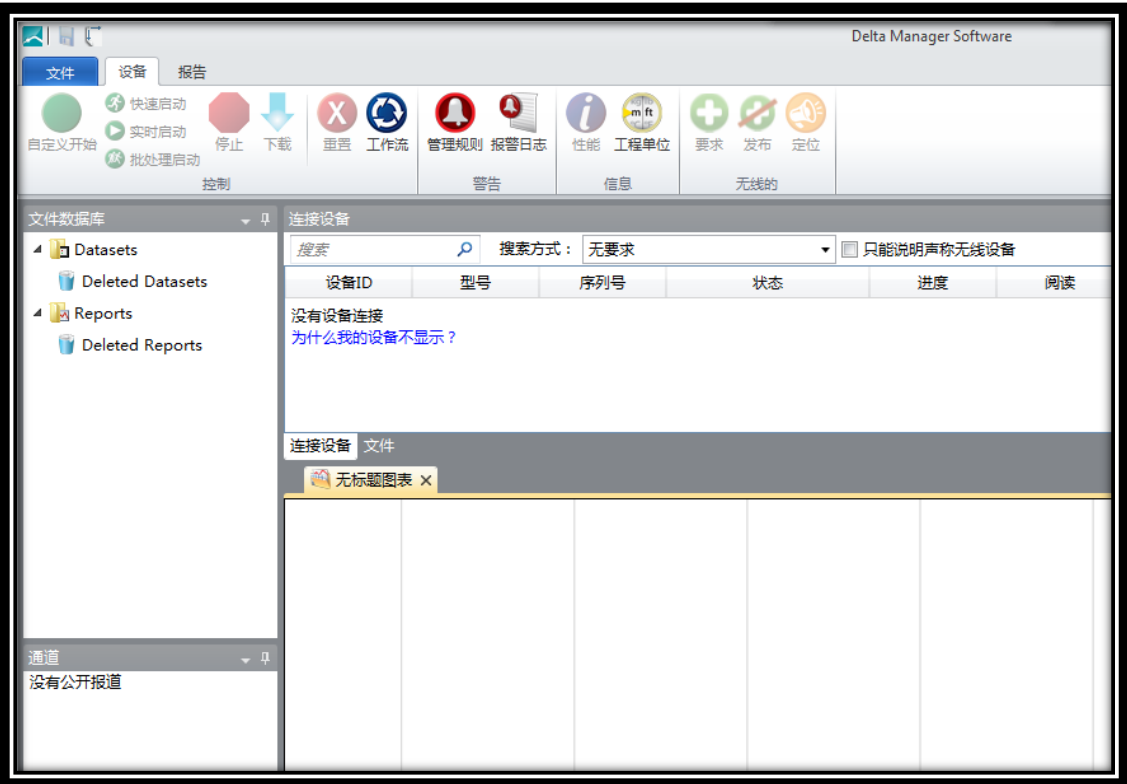

### 四、**20629** 不锈钢高温温度记录仪使用注意事项:

1. 电池电量:20629 高温温度记录仪是一款全不锈钢温度记录仪,适合于用在温度比较高的 地方监测温度,例如:烤花生,输送路,高压高温灭菌柜,食品加工,洗碗机测试等,但 如果频繁使用在高温环境下,记录仪的电池电量会消耗的更快,由于客户使用情况各异, 记录仪规格书标示的是:常温下工作典型寿命一年.

- 2. 温度记录仪的工作温度范围: -40℃ ~+140 ℃ 。
- 3. 温度记录仪和热保护套放进高温环境之前必须处于常温状态下, 测温过程结束时, 需小心 取出记录仪和热保护套,并放在25度的水中冷却最少15分钟,然后把水擦干,再连接电 脑下载数据。